## **Schützengilde Winterbach e.V.**

**Postfach 1361 Auf dem Sterrenberg 73650 Winterbach**

**Web: [www.sg-winterbach.de](http://www.sg-winterbach.de) E-Mail: [info@sg-winterbach.de](mailto:info@sg-winterbach.de)**

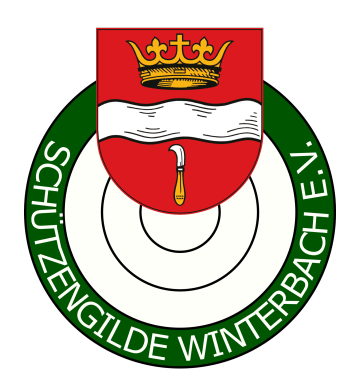

## **Informationen für Mitglieder: Eingabe geleisteter Arbeitsstunden**

Nachfolgend eine Beschreibung, wie jeder selbständig seine geleisteten Arbeitsstunden in unsere Vereinsverwaltung einpflegen kann. Alternativ können die geleisteten Arbeitsstunden dem Vorstand gemeldet werden (E-Mail: [info@sg-winterbach.de\)](mailto:info@sg-winterbach.de).

## **Ablauf**

- 1. Aufruf der Vereinsverwaltung der Schützengilde Winterbach. [https://www.sg-winterbach.de/admidio/adm\\_program/overview.php](https://www.sg-winterbach.de/admidio/adm_program/overview.php)
- 2. Mit den eigenen bekannten Anmeldedaten in die Vereinsverwaltung einloggen.

**Wichtig:** Wer noch keine Anmeldedaten besitzt, bitte auf "Registrierung" klicken. Die Anmeldedaten werden dann zeitnah übermittelt.

3. Nach der erfolgreichen Anmeldung den Menüpunkt "Arbeitsdienste" auswählen.

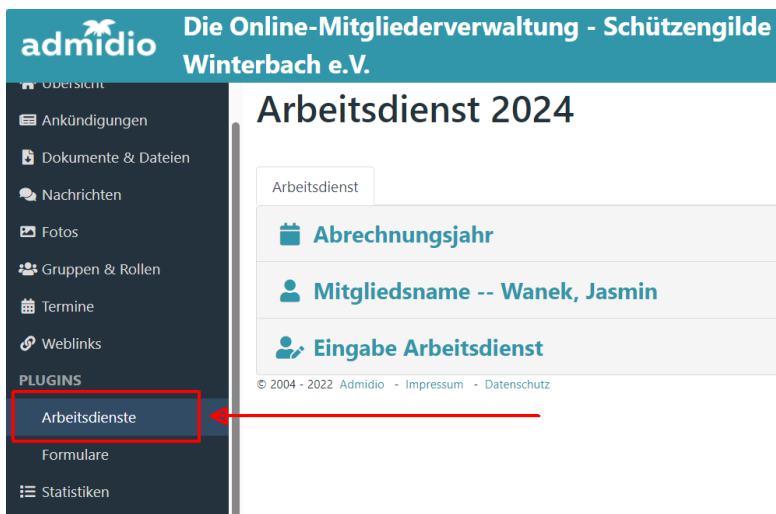

Schützengilde Winterbach e.V. Informationen für Mitglieder: Eingabe geleisteter Arbeitsstunden 4. Anschließend "Eingabe Arbeitsdienst" auswählen.

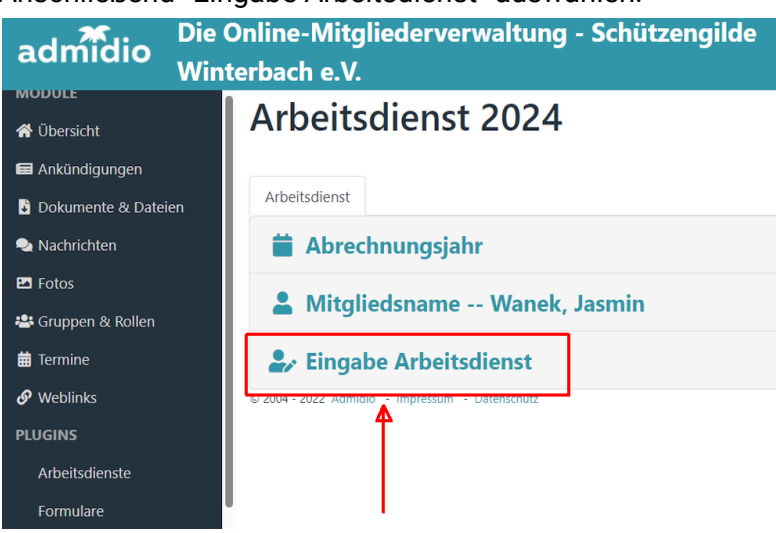

5. Bitte die Eingabefelder ausfüllen und zum Abschluss auf die Schaltfläche "Speichern" drücken. Bei dem Eingabefeld "Arbeitsbeschreibung" eintragen, welche Tätigkeit erledigt wurde.

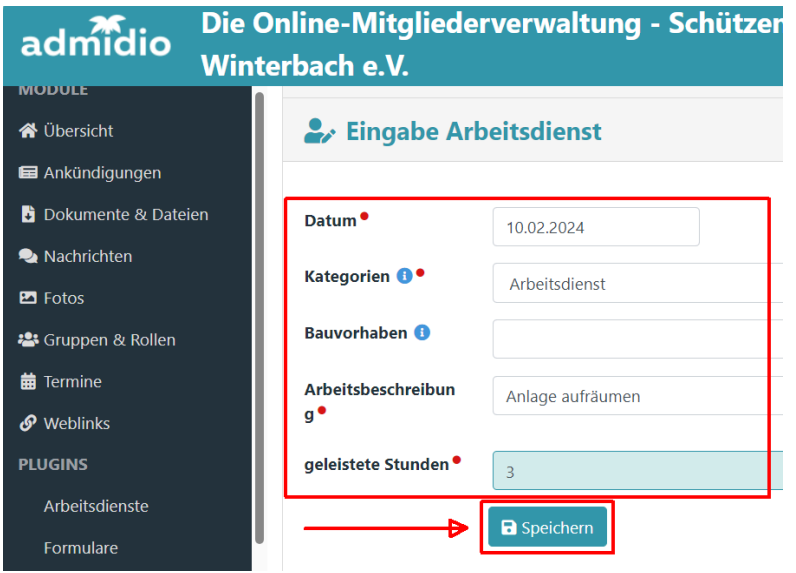

6. Unterhalb dieser Eingabemaske kann der aktuelle Stand der Arbeitsdienststunden eingesehen werden.

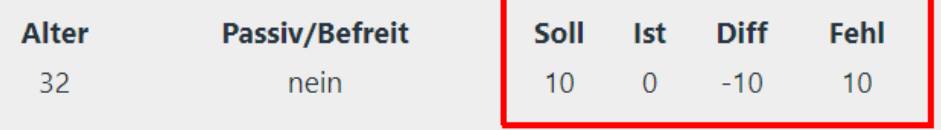

Schützengilde Winterbach e.V. Informationen für Mitglieder: Eingabe geleisteter Arbeitsstunden